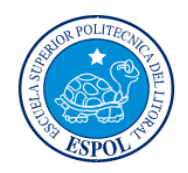

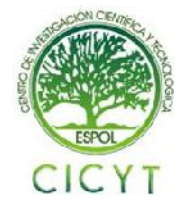

## **Control PID de velocidad de un motor DC manejado comandado mediante joystick**

Erick Manuel Peralta Molina<sup>(1)</sup>, Gabriel Alejandro Fienco Arellano<sup>(2)</sup>, M. Sc. Carlos Valdivieso<sup>(3)</sup> Facultad de Ingeniería en Electricidad y Computación<sup>(1)(2)(3)</sup> Escuela Superior Politécnica del Litoral (ESPOL)<sup>(1)(2)(3)</sup> Campus Gustavo Galindo, Km 30.5 vía Perimetral, Apartado 09-01-5863. Guayaquil-Ecuador (1) (2) (3) eperalta@fiec.espol.edu.ec<sup>(1)</sup>, gab0\_42@hotmail.com<sup>(2)</sup>, cvaldiv@fiec.espol.edu.ec<sup>(3)</sup>

### **Resumen**

 *El siguiente proyecto se aplica un control PID de velocidad de un motor DC a través del joystick del Kit AVR Butterfly que opera en cinco direcciones, aquellos movimientos que el usuario realice serán los datos que se enviarán a la entrada del controlador PID, tarjeta POLOLU JRK21V3, y así fijar el sentido de giro y velocidad del motor.*

 *Para la implementación del proyecto se utiliza el Kit AVR Butterfly, que posee un microcontrolador ATMega 169, el cual fue programado con el software AVR Studio 4.*

*Se utiliza comunicación inalámbrica entre el Kit AVR Butterfly y la tarjeta POLOLU JRK21V3 mediante los módulos HMTR-434.*

 *El joystick envía comandos al módulo HMTR-434 y a su vez se comunica con su par, luego transmite las tramas a la tarjeta POLOLU JRK21v3, la cual alimenta al motor de corriente continua. El motor y la rueda van a estar en conjunto con el POLOLU Encoder ENC01a 0J1216, esta tarjeta tiene dos sensores infrarrojos que van a medir el movimiento de doce dientes a lo largo del aro de la rueda y con esto obtener la señal de realimentación al sistema.*

 **Palabras Claves:** *Kit AVR Butterfly, POLOLU JRK21V3, POLOLU Encoder ENC01a 0J1216, HMTR-434.*

#### **Abstract**

 *This project consist of a PID speed control for a DC motor managed by a joystick in the AVR Butterfly Kit, which operates in five directions, these movements made with the joystick represent the data that will be send to the PID controller input (Pololu JRK21V3 card) and that will set the direction of rotation and the engine speed.*

 *We used the AVR Butterfly kit to implement this project. This kit has an ATMega 169 microcontroller which was programmed with AVR Studio 4 software.*

 *It uses wireless communication between the AVR Butterfly kit and Pololu JRK21V3 card through the HMTR-434 modules.*

 *The joystick sends commands to the HMTR-434 module and communicates with its peer then transmits the frames to the Pololu JRK21v3 card, which feeds the DC motor. The motor and the wheel will work together with the Pololu Encoder ENC01a 0J1216, this card has two infrared sensors that will measure the movement of twelve teeth along the rim of the wheel and send the feedback signal to the system.*

**Keyword***s: AVR Butterfly kit, POLOLU JRK21V3, POLOLU Encoder ENC01a 0J1216, HMTR-434.*

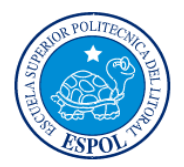

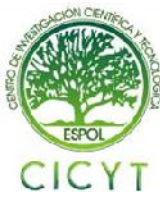

## **1. Introducción**

 El objetivo de este proyecto es implementar un sistema de control digital con realimentación para estabilizar la velocidad de un motor DC y fijar el sentido de giro a través de la interacción de un joystick que envía los parámetros deseados del usuario mediante comunicación inalámbrica.

## **2. Aplicaciones**

 El uso de motores se lo puede apreciar desde juguetes controlados por niños, hasta maquinaria para fabricar o ensamblar diferentes tipos de elementos manejada ya por gente experimentada.

 Nos enfocamos en el manejo de los motores DC, pero deseamos que su velocidad se aplique a través de un controlador PID y de esta forma que pueda tener diferentes aplicaciones, ya sea para hacer girar un lector de discos, carros a control remoto, maquinaria, entre otros.

#### **3. Proyectos Similares**

#### **3.1. Posicionador digital 2000 con control PID**

 El Logix 2000 de Flowserve es un posicionador digital con control PID incorporado. Las comunicaciones son 4-20 mA o Modbus. Un controlador PID montado en la válvula, actualiza la posición del vástago de la válvula 16 veces por segundo, reduciendo así la demora del sistema de control. El Logix 2000 tiene capacidades de informe de errores y amplio diagnóstico de válvulas. La unidad es totalmente configurable a través de la pantalla de interfaz de usuario, no es necesario ningún dispositivo de configuración externa [1].

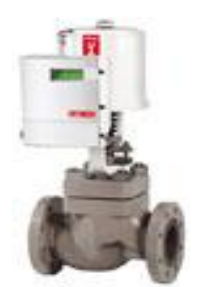

**Figura 1-1:** Posicionador digital 2000

#### **3.2. Ventiladores Danfoss**

 El convertidor VLT está provisto de un controlador Smart Logic integrado y de 4 controladores PID con ajuste automático.

 Puede controlar funciones de gestión de aire utilizando ventiladores, válvulas y compuertas.

 Los sistemas de control para gestión del edificio quedan así liberados, ahorrándose costosos puntos de lectura de datos [2].

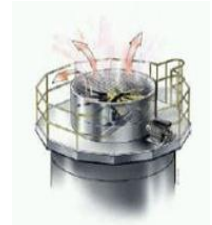

**Figura 1-2.** Ventiladores Danfoss

#### **4. Requerimientos para el proyecto**

 El proyecto se compone de hardware y software en la cual se aplica la programación de lenguaje de alto nivel de los microcontroladores.

#### **4.1 Herramientas de hardware**

#### **4.1.1 Kit AVR Butterfly**

 El AVR Butterfly contiene al microcontrolador de la familia ATMEL ATMega169, un joystick, un LCD, un sensor de temperatura, el buzzer y puede reproducir música [3].

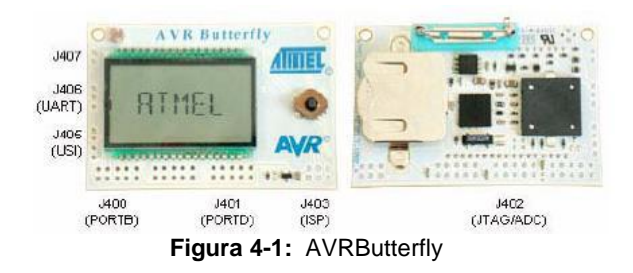

 Se alimenta a 3V con una batería tipo botón para garantizar su funcionamiento a razón de 600mAh.

 Tiene 4 Mbit de memoria flash para almacenamiento de datos. Soporta programación ISP a través del puerto serial.

 A continuación se menciona las principales características del Kit AVR Butterfly:

- LCD de 120 segmentos.
- Joystick de cuatro direcciones con empuje en el centro de la entrada del usuario.
- Elemento piezoeléctrico para reproducir sonidos.
- Cristal de 32 kHz para el reloj en tiempo real.

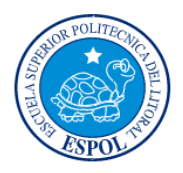

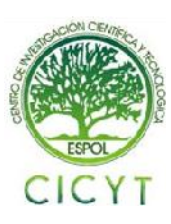

- Un convertidor de nivel RS-232.
- Puertos para programación por ISP y JTAG.

 El ATMega169 tiene un CPU de 8-bit, incluyendo 16 Kbytes de memoria Flash para almacenamiento de código, 512 bytes de EEPROM para el almacenamiento de datos, 1Kbyte de SRAM y posee 4 canales PWM [4].

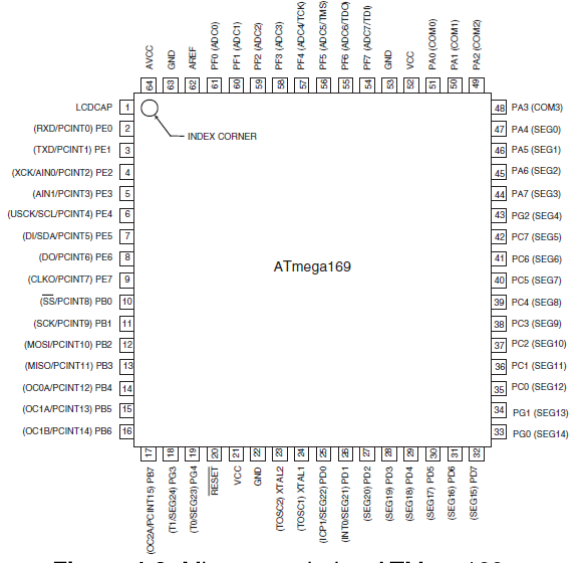

 **Figura 4-2:** Microcontrolador ATMega169

#### **4.1.2 Transceiver HMTR-434**

 Los módulos HMTR-434 trabajan como transmisor y receptor, su función es la modulación y demodulación de datos, existen en lógica TTL y RS232 [5].

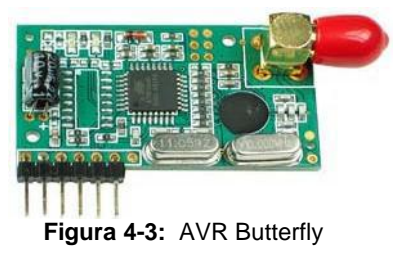

 Entre las características del transceiver HMTH-434 podemos mencionar:

- Modulación FSK, alta inmunidad a interferencias.
- Bandas ISM 315/434/868/915 MHz.
- Conversión de RF a UART auto controlado, confiable y fácil de usar.
- Formato UART configurable, con data rate de 300 – 19200 bps.
- Niveles TTL y RS232.

### **4.1.3 POLOLU JRK21V3**

 Esta tarjeta es el dispositivo específicamente diseñado para el control PID de motores DC [6].

 Entre las características principales podemos mencionar:

- Rango de funcionamiento desde 5V hasta 28V.
- Salida máxima de corriente continua 5A (pico).
- Apagado automático del motor en condiciones de baja tensión, exceso de corriente y exceso de temperatura.
- Full-duplex, nivel TTL de interfaz serial asíncrona para la conexión directa con microcontroladores.
- Dos opciones de realimentación en lazo cerrado.
- Frecuencia de entrada digital hasta 2MHz con un 1ms de período PID.
- Frecuencias PWM: 20kHz, 5kHz.
- Auto detección de velocidad de transmisión:  $300 - 115,200$  bps.

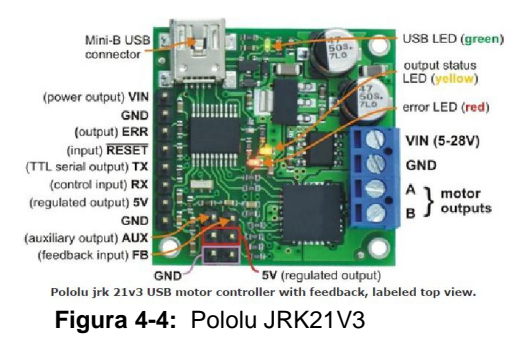

#### **4.1.4 Micro Motor de engranaje de Metal Hp – 10:1**

 Este motor de engranajes es una miniatura (0.94" x 0.39" x 0.47"), de alta calidad, alta potencia y con una caja de cambios de metal 10:1. Estas unidades tienen 0.365" de largo, la salida del eje es de 3mm en forma de una letra D.

 Tiene un voltaje nominal de 6V, aunque puede operar en un rango de 3V a 9 V (puede comenzar a girar a voltajes tan bajos como 0.5V). En 6V alcanza un velocidad de 3000 RPM y un torque de 0.3 kg-cm.

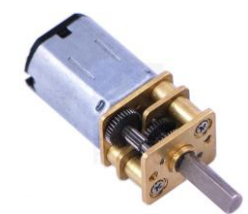

 **Figura 4-5:** Micro Motor de engranaje HP 10:1

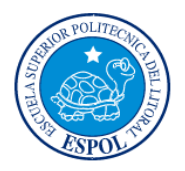

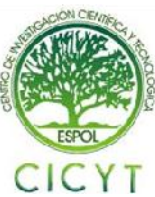

#### **4.1.5 POLOLU Encoder ENC01a 0J1216**

 Este codificador de POLOLU trabaja con 2 sensores infrarrojos que se encuentran separados lo suficiente para dar formas de onda con 90 grados fuera de fase, permitiendo que la dirección de rotación sea determinada. Este dispositivo esta calibrado para funcionar de 4.5V a 5.5V [7].

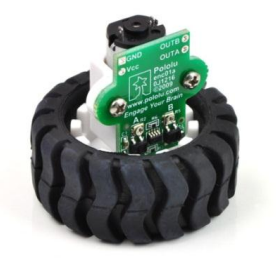

**Figura 4-6:** Encoder ENC01a 0J1216

#### **4.2 Herramientas de software**

#### **4.2.1 AVR STUDIO 4**

 Es un software que pertenece a la familia de ATMEL, posee un entorno estructurado que nos permite crear archivos en Assembler o en lenguaje C.

 Dentro del AVR STUDIO existe el AVR ASSEMBLER, este programa permite implementar funciones escritas en lenguaje ensamblador y optimiza las rutinas que se emplean en la configuración de los microcontroladores ATMEL [8].

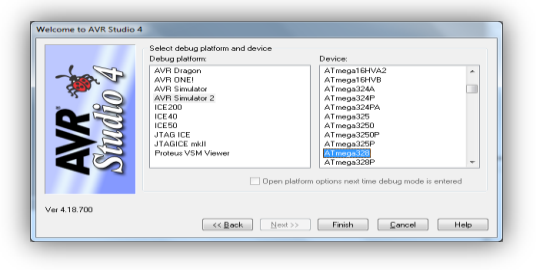

**Figura 4-7:** AVR STUDIO 4

#### **4.2.2 PROTEUS**

 Es una compilación de programas de diseño y simulación electrónica, desarrollado por Labcenter Electronics. Tiene dos programas principales: Ares e Isis, y los módulos VSM y Electra.

 Posee herramientas para el diseño de proyectos, edición de librerías que contienen componentes análogos y para varias familias de microcontroladores.

 El programa ISIS realiza la simulación en tiempo real de los circuitos electrónicos. Para el diseño de circuitos impresos se utiliza el programa ARES.

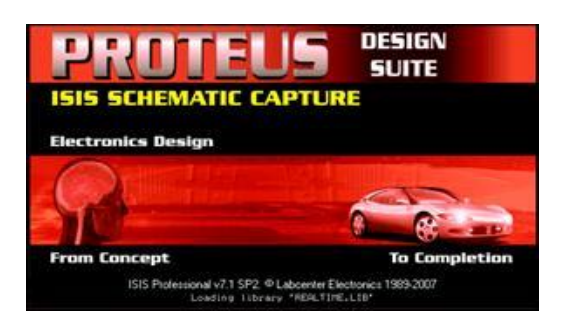

 **Figura 4-8:** PROTEUS 7.7 SP2

#### **4.2.3 POLOLU JRK Configuration Utility**

 Este software de aplicación permite al usuario cambiar todas las configuraciones del POLOLU JRK21V3, como la realimentación al sistema y tener un monitoreo del estado en que se encuentre.

Hay tres modos de opción de entrada:

- Serial.
- Analógico.
- Ancho de pulso.

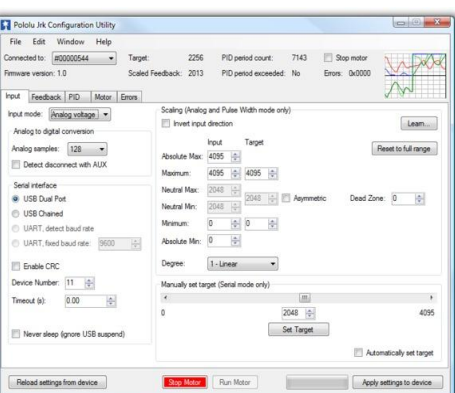

**Figura 4-9:** JRK Configuration Utility

#### **5. Descripción del Proyecto**

 Se envían cinco diferentes tipos de señales que nos provee el manejo del joystick de acuerdo a los movimientos que puede realizar: arriba, abajo, izquierda, derecha y centro.

 Usando comunicación UART se enviarán tramas de 8 bits a través de uno de los módulos RF, las mismas que serán receptadas por su par y posteriormente enviadas a la tarjeta JRK21V3. Dos tramas deben ser enviadas de forma consecutiva, a esto se lo denomina protocolo compacto.

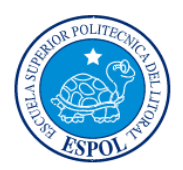

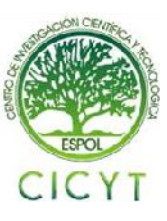

 Para indicar el sentido de giro y velocidad del motor DC usamos el protocolo compacto que funciona de la siguiente manera: byte de comando, byte de datos en ese orden deben ser enviadas las tramas. Estos paquetes a su vez se rigen a normas específicas para cada uno, el byte de comando siempre debe tener el bit más significativo en 1 y tiene un rango de 128 – 255 ó 0x80 – 0xFF en hexadecimal, mientras que el byte de datos siempre debe tener su bit más significativo en 0 y trabaja en un rango de  $0 - 127$  ó  $0x00 - 0x7F$  en hexadecimal.

 La señal de realimentación la obtenemos de la tarjeta ENC01A 0J1216, a través de la salida OUTB que se conecta al pin FB de la tarjeta JRK21V3.

 Por medio del programa JRK Configuration Utility habilitamos la opción FeedBack en modo de frecuencia digital. Dado que trabajamos con una señal de referencia(target) en el rango de 0 – 4095, debemos colocar el mismo valor en la opción de realimentación.

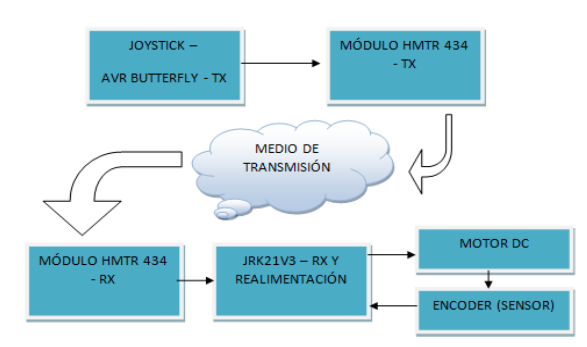

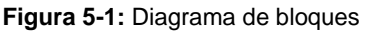

## **6. Algoritmo**

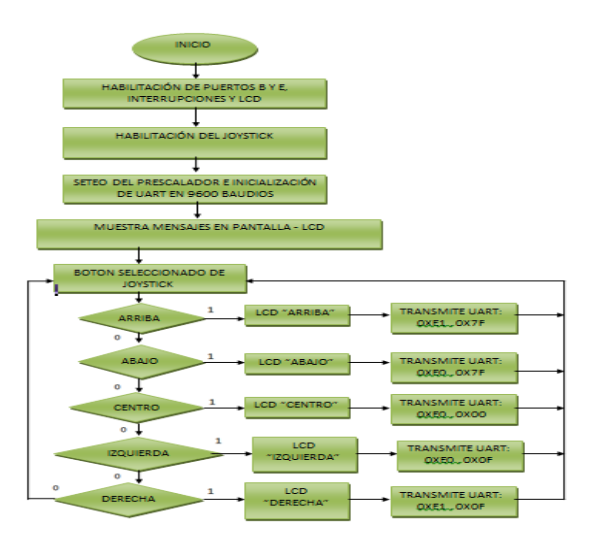

 **Figura 6-1:** Diagrama de Flujo del Transmisor

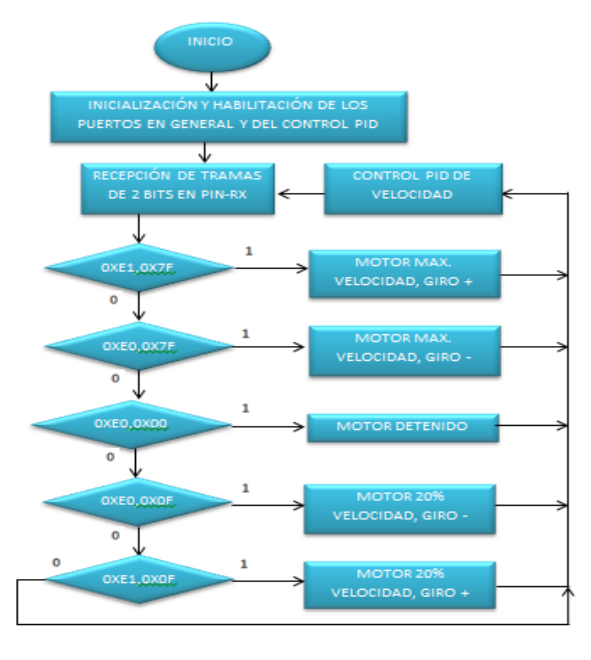

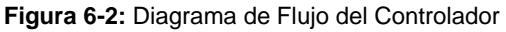

## **7. Funcionamiento del Proyecto**

### **7.1 Simulación en PROTEUS**

 Hemos utilizado como programa de simulación ISIS 7 Profesional para cargar el código fuente del transmisor y observar como reacciona el sistema de forma virtual cuando el usuario comande el joystick en sus cinco direcciones.

 El motor gira en sentido horario de la siguiente manera:

- Máxima velocidad, presionar abajo.
- Mínima velocidad, presionar izquierda.
- Se detiene el motor con el botón central.

 El motor gira en sentido anti-horario de la siguiente manera:

- Máxima velocidad, presionar arriba.
- Mínima velocidad, presionar derecha.
- Se detiene el motor con el botón central.

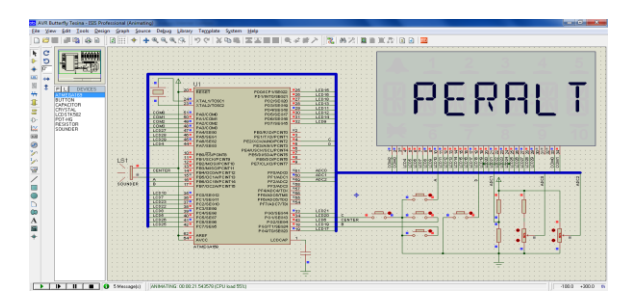

 **Figura 7-1:** Simulación en PROTEUS

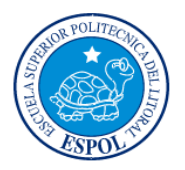

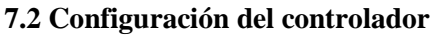

 Los parámetros para la tarjeta JRK21V3 se establecen vía conexión USB en modo serial con una tasa de transmisión fija de 960 baudios, el número del dispositivo es 11 ó 0X0B en hexadecimal. El target tiene un rango de 0 – 4095, el motor no va girar en ningún sentido sea horario o anti-horario cuando esté en el target un valor de 2048.

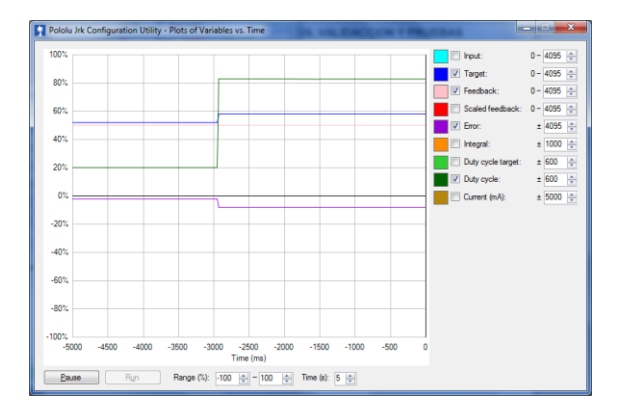

**Figura 7-2:** Aumento del ciclo de trabajo del 20% al 80% en sentido horario

 A continuación se muestran imágenes del hardware funcionando:

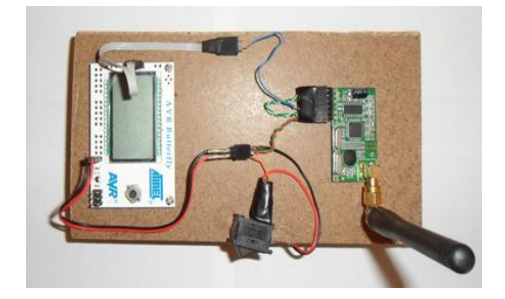

**Figura 7-3:** AVR Butterfly conectado al HMTR-434 rs232

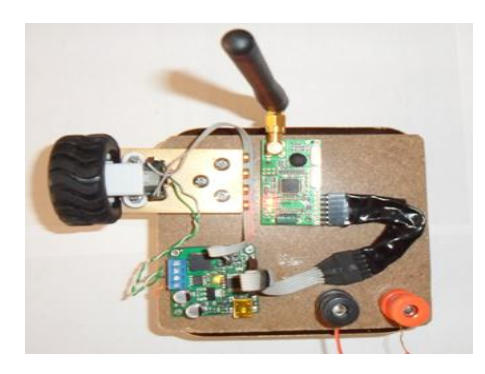

**Figura 7-4:** HMTR-434 TTL recibiendo la señal y enviándola al JRK21V3 que se conecta con el encoder y el motor.

## **8. Conclusiones**

- 1. Se observó que la eficiencia de este proyecto va ligada a los parámetros de la planta, debido a que nuestro sistema es realimentado y se diseñó un controlador digital de tal forma que estabilice la velocidad del motor DC. La retroalimentación se implementó mediante el encoder que mide el movimiento de la rueda y envía una señal que es comparada con el valor de referencia de las tramas de 8 bits enviadas como entrada.
- 2. Hemos basado nuestro control P, I, D en parámetros que aumenten la ganancia del sistema, tomando como referencia el momento que está sin realimentación en un 50% y hemos colocado un integral "I" de modo que no sea tan grande y se ajuste al tiempo requerido porque si lo aumentamos demasiado conseguiremos una inestabilidad en el control del mismo.
- 3. Se determinó que la tarjeta JRK21V3 puede estar funcionando como regulador de velocidad cuando no se tiene el control PID, sin embargo, los límites colocados al sistema con el programa Jrk Configuration Utility nos proporcionan una manera útil de prevenir daños. El máximo ciclo de trabajo impuesto en la configuración nos ayuda cuando la retroalimentación esta fuera del rango previsto, dado que limita los posibles daños al sistema.
- 4. Una de las prioridades del trabajo realizado era conseguir una comunicación que no necesite un cableado directo entre los elementos en general y por eso utilizamos los módulos hm-tr 434 ttl/rs232. Nos vimos obligados a usar los 2 tipos de módulos puesto que el AVR butterfly nos envía una señal en comunicación rs232, pero la tarjeta POLOLU JRK21V3 en su modo serial recibe una señal TTL lo cual fue uno de los parámetros importantes a considerar para alcanzar la comunicación inalámbrica deseada.

## **9. Recomendaciones**

1. Se recomienda tomar en cuenta la lectura y entendimiento de la guía de POLOLU con respecto al uso del JRK21V3, recordando que no puede ser programada y tiene parámetros fijos para su manejo. También nos presenta la opción de crear un controlador P, I, D que es útil una vez entendido el manejo del mismo.

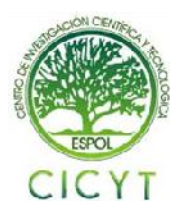

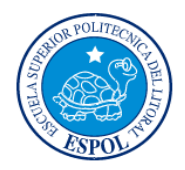

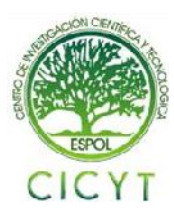

- 2. Al momento de grabar el AVR butterfly usando el programador ISP vía USB de POLOLU se debe considerar que utiliza drivers propios que no se relacionan con cualquier otro elemento perteneciente a la misma familia y puede no ser reconocido, es recomendable descargarlos de la página de POLOLU.
- 3. No utilizar dos módulos HMTR-434 rs232 para comunicar inalámbricamente los elementos AVR butterfly y JRK21V3, puesto que la tarjeta correspondiente a la sección del controlador recibe señales de tipo TTL.

### **10. Referencias**

[1] Flowserve Corporation, Posicionador Digital 2000 con Control PID, http://www.flowserve.com/es\_ES/Products/Valves/P ositioners/Digital/2000-Digital-Positioner-with-PIDcontrol,es\_ES, fecha de consulta mayo 2011.

[2] Danfoss, Ventiladores, http://www.danfoss.com/Spain/BusinessAreas/Drive sSolutions/Industries/Fan.htm**,** fecha de consulta mayo 2011.

[3] Descripción y especificaciones del KIT AVR Butterfly,

http://www.atmel.com/dyn/products/tools\_card.asp?t ool\_id=3146**,** fecha de consulta abril 2011.

[4] Atmel Corporation, ATMega169, ATMEL Corporation**,** fecha de consulta abril 2011.

[5] Mercado Libre, Módulo Inalámbrico HMTR-434 TTL/RS232,

http://articulo.mercadolibre.com.ec/MEC-8705880- JM**,** fecha de consulta mayo 2011.

[6] Pololu Corporation, Pololu JRK USB Motor Controller User's Guide, http://www.pololu.com/pdf/0J38/jrk\_motor\_controll er.pdf, fecha de consulta abril 2011.

[7] Pololu Corporation, Encoder for Pololu Wheel, http://www.pololu.com/catalog/product/1217, fecha de consulta mayo 2011.

[8] Purdue University, AVR Simulation with the ATMEL Studio 4, Purdue University, fecha de consulta abril 2011.